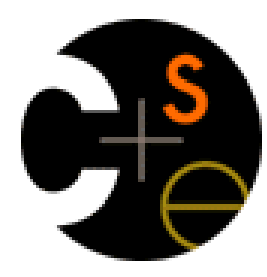

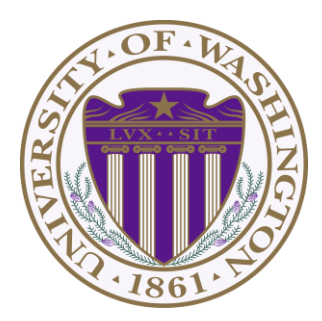

#### **CSE332: Data Abstractions** Section 1

HyeIn Kim Spring 2013

# **Section Agenda**

- Introduction
- Generics
- Project 1
- Eclipse Tutorial

# **Introduction - Me**

- HyeIn (Han) Kim
- From Korea
- 5<sup>th</sup> year Master's student
- BS in Biology & CSE at UW
- Teaching section AA & AB
	- Office hour: Thursday 12:30 ~ 01:30, CSE 216
	- Email: kainby87@uw.edu

# **Introduction - You**

- Name
- Year
- Home Town
- Interesting Fact about yourself
- What you did over the break

- **What is generics?**
	- Technique of writing class/Interface without specifying type of data it uses
	- Idea: class/interface can have type parameter Usually denoted as T or E

• **Want a Bag class to store Items**

```
 public class Bag {
       private String item;
       public void setItem(String x) { item = x; }
      public String getItem() { return item; }
 }
```

```
public class Bag {
         private Book item;
        public void setItem(Book x) { item = x; }
         public Book getItem( ) { return item; }
   }
```
- Don't want to make Bag class for all kind of fields.

• **Want a Bag class to store Items**

```
 public class Bag<E> {
       private E item;
      public void setItem(E x) { item = x; }
       public E getItem( ) { return item; }
 }
```

```
public interface List <E> { 
         void add(E x);
```
…

}

- **Want a Bag class to store Items**
	- Pre Java 5: Objects

}

```
 public class Bag {
     private Object item;
```

```
 public void setItem(Object x ) { item = x; }
public Object getItem() { return item; }
```

```
 Bag b = new Bag();
 b.setItem("How about that?");
String contents = (String) b.getItem();
```
#### • **Why generics?**

Bag b = **new** Bag(); b.setItem( "How about that?" ); **String** contents = (**String**) b.getItem(); **double** contents = (**double**) b.getItem(); **// Ok // Error (Runtime)**

Bag  $b = new$  Bag  $\text{String}$ ); b.setItem( "How about that?" ); **String** contents =  $b.getItem()$ ; **double** contents = (**double**) b.getItem(); **// Ok // Error (Compile time)**

- **Why generics?** Type Safe Containers
	- Main advantage: compile-time type checking
	- Generics: Ensure correct type at compile time No need for cast or Type checking
	- \* Note: Cannot create generic array! E[] myArray = **new** E[INITIAL\_SIZE]; **// Error**

E[] myArray = (E[]) **new** Object[INITIAL\_SIZE]; **// Ok**

- **More Generics: References**
	- Generics & Inheritance
	- Wild cards

[http://www.cs.washington.edu/education/courses/cse332/12sp/section/week1/GenericsA](http://www.cs.washington.edu/education/courses/cse332/12sp/section/week1/GenericsAndJUnit.pdf) [ndJUnit.pdf](http://www.cs.washington.edu/education/courses/cse332/12sp/section/week1/GenericsAndJUnit.pdf)

<http://www.cs.washington.edu/education/courses/cse332/12sp/section/week1/Bag.java>

<http://www.cs.washington.edu/education/courses/cse332/12sp/section/week1/Tuple.java>

Textbook  $1.4 \sim 1.5$ 

#### • **Sound Blaster!**

- Part A: Due next Wednesday, 11pm Part B: Due Tuesday April 16th, 11pm
- Personal Project: No partners!

 Collaboration Policy <http://www.cs.washington.edu/education/courses/cse332/13wi/policies.shtml>

 Grading Policy <http://www.cs.washington.edu/education/courses/cse332/13wi/grading-policies.shtml>

#### Programming Guidelines

<http://www.cs.washington.edu/education/courses/cse332/13wi/programming-guidelines.shtml>

• **Part A**

#### - Implement Stack ADT: Stores double

 Implement interface DStack Using Array (ArrayStack) Using Linked List (ListStack)

#### • **Part B**

 - Implement Stack ADT: Use generic Implement interface GStack Using Array (GArrayStack) Using Linked List (GListStack)

#### • **Reverse.java**

- Handles all music stuff
- No need to edit for part A
- Reverses in.dat file and writes it to out.dat
- Accepts 4 command line parameters Stack Implementation: array or list Content type: double or generic Input file name: ex) in.dat Output file name: ex) out.dat

- **Sound Exchange (SOX)**
	- Converts .wav file to .dat file & vice versa Reverse.java needs .dat file You need .wav file to play sound
	- Installed in lab machine
	- Use in command prompt / terminal ex) sox secret.wav secret.dat
	- Can also do what Reverse.java does ex) sox secret.wav secret\_rev.wav reverse

#### • **Select WorkSpace**

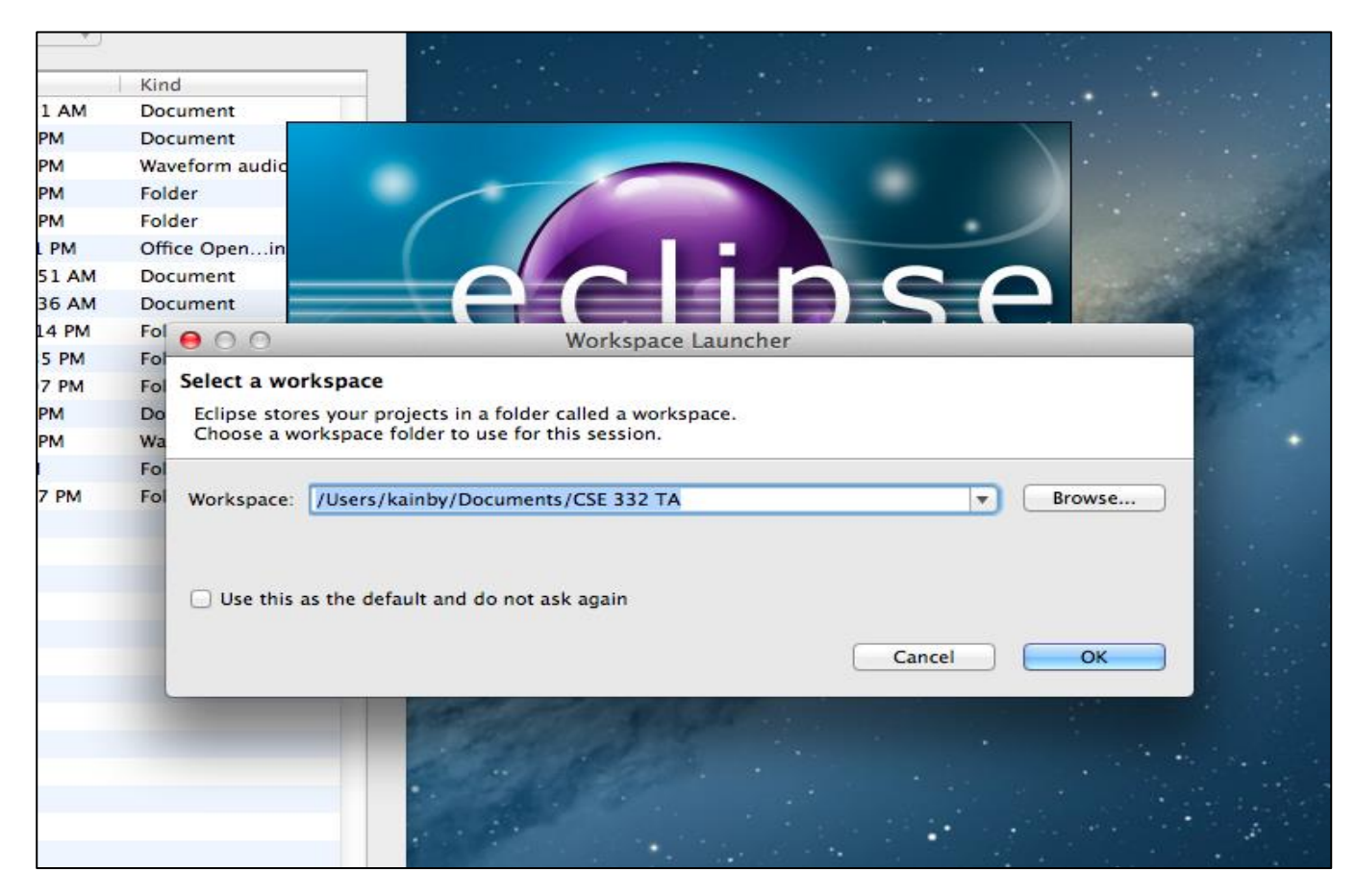

#### • **Create Project**

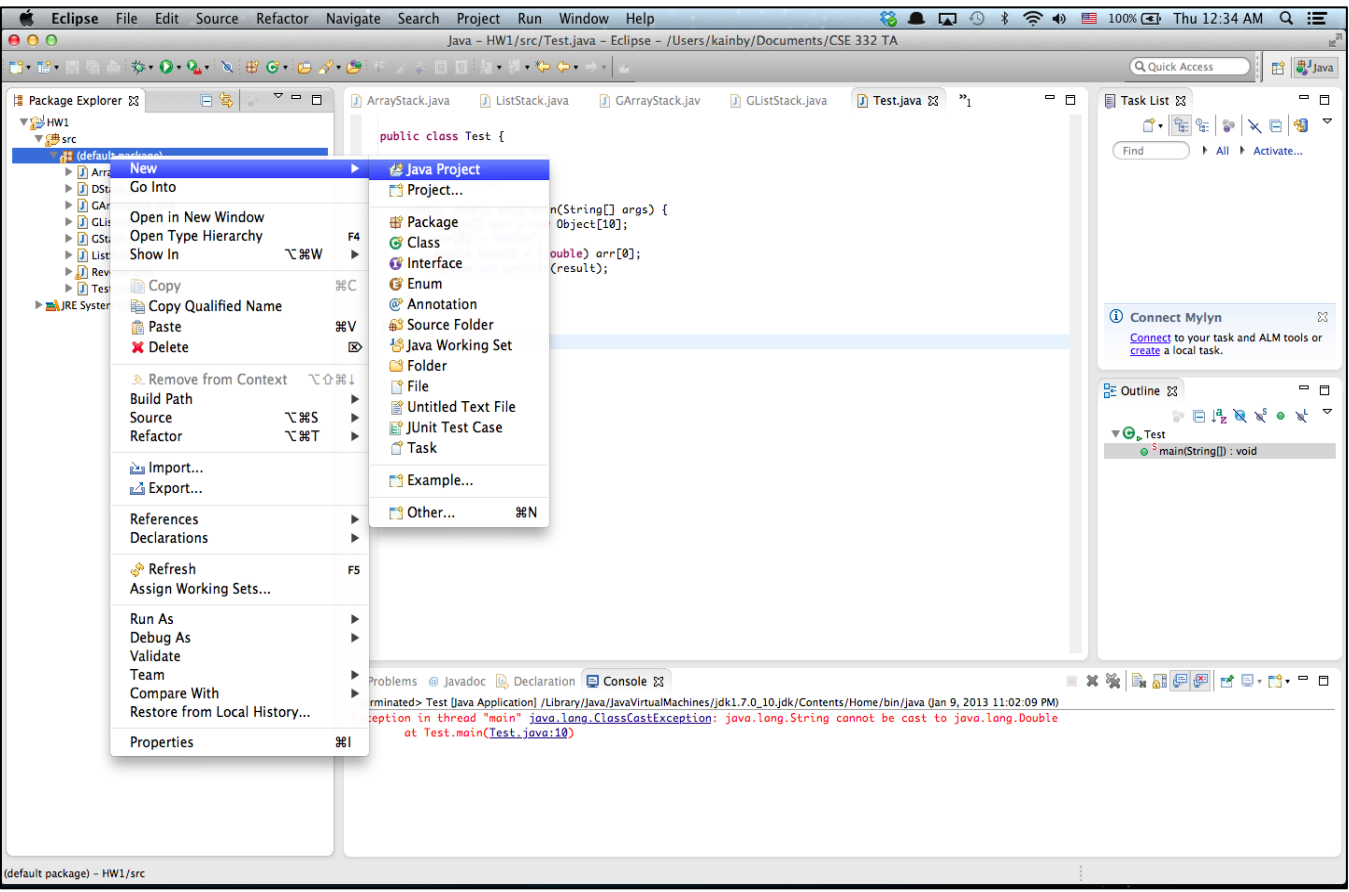

#### • **Create Project**

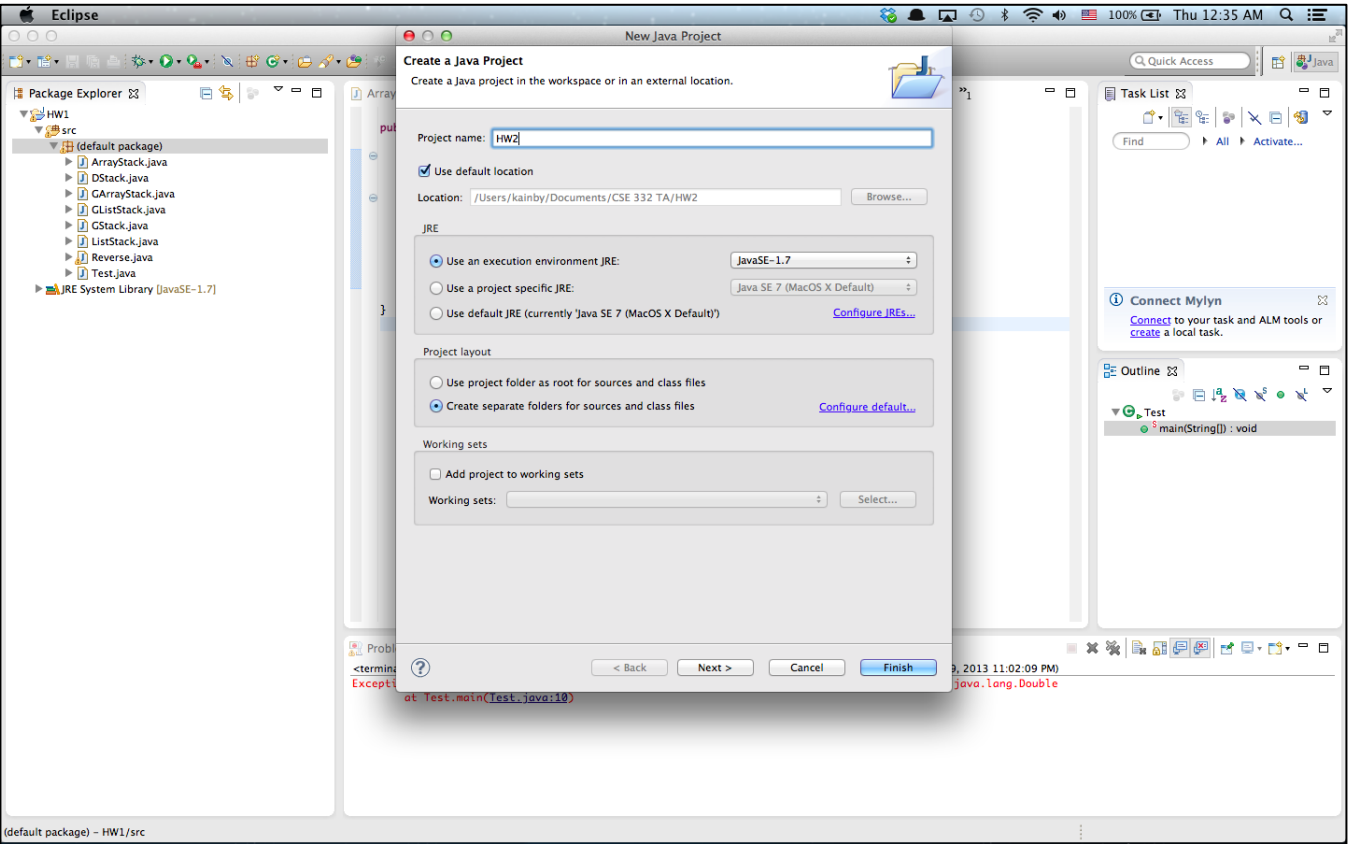

#### • **Create Class**

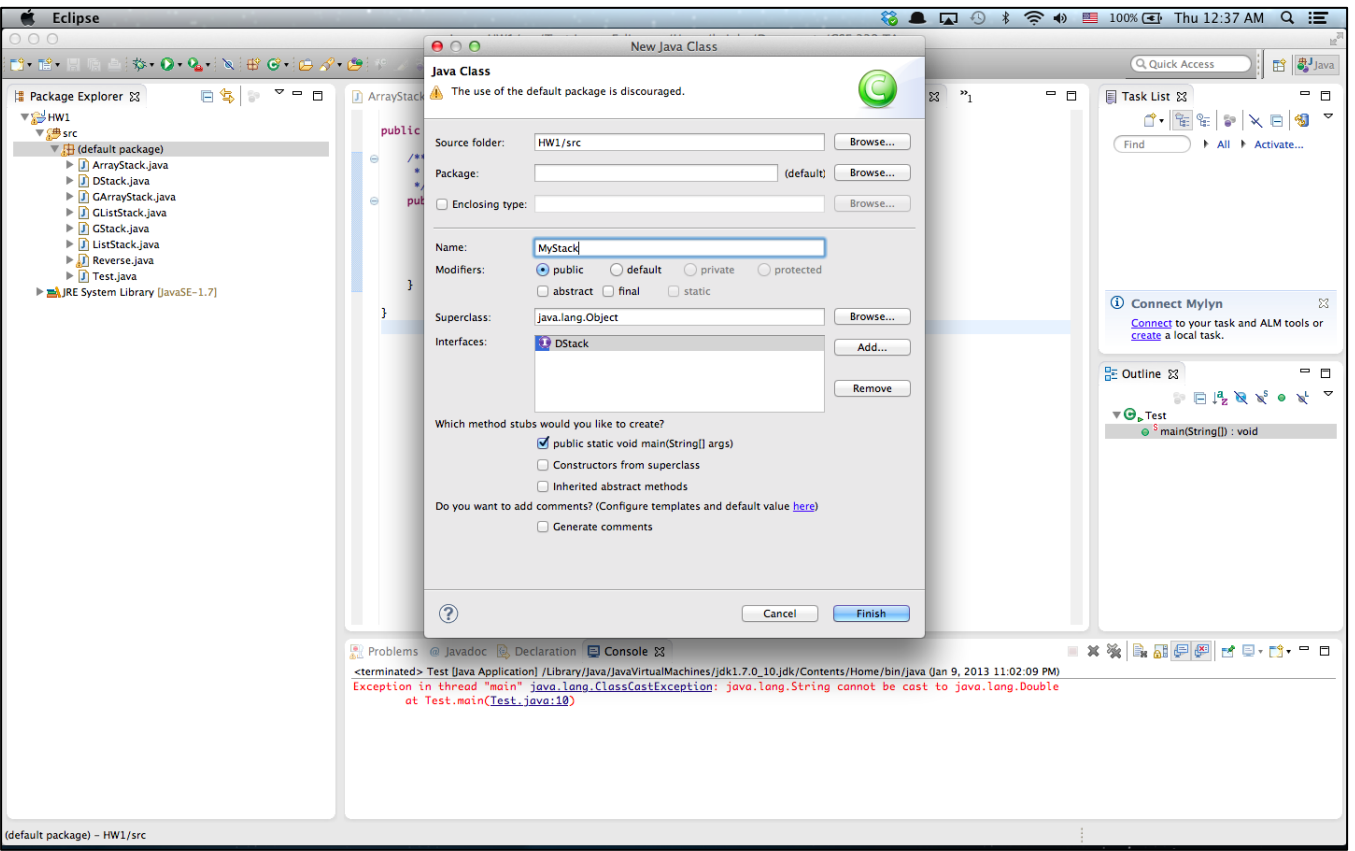

#### • **Run Configuration (Command line Args)**

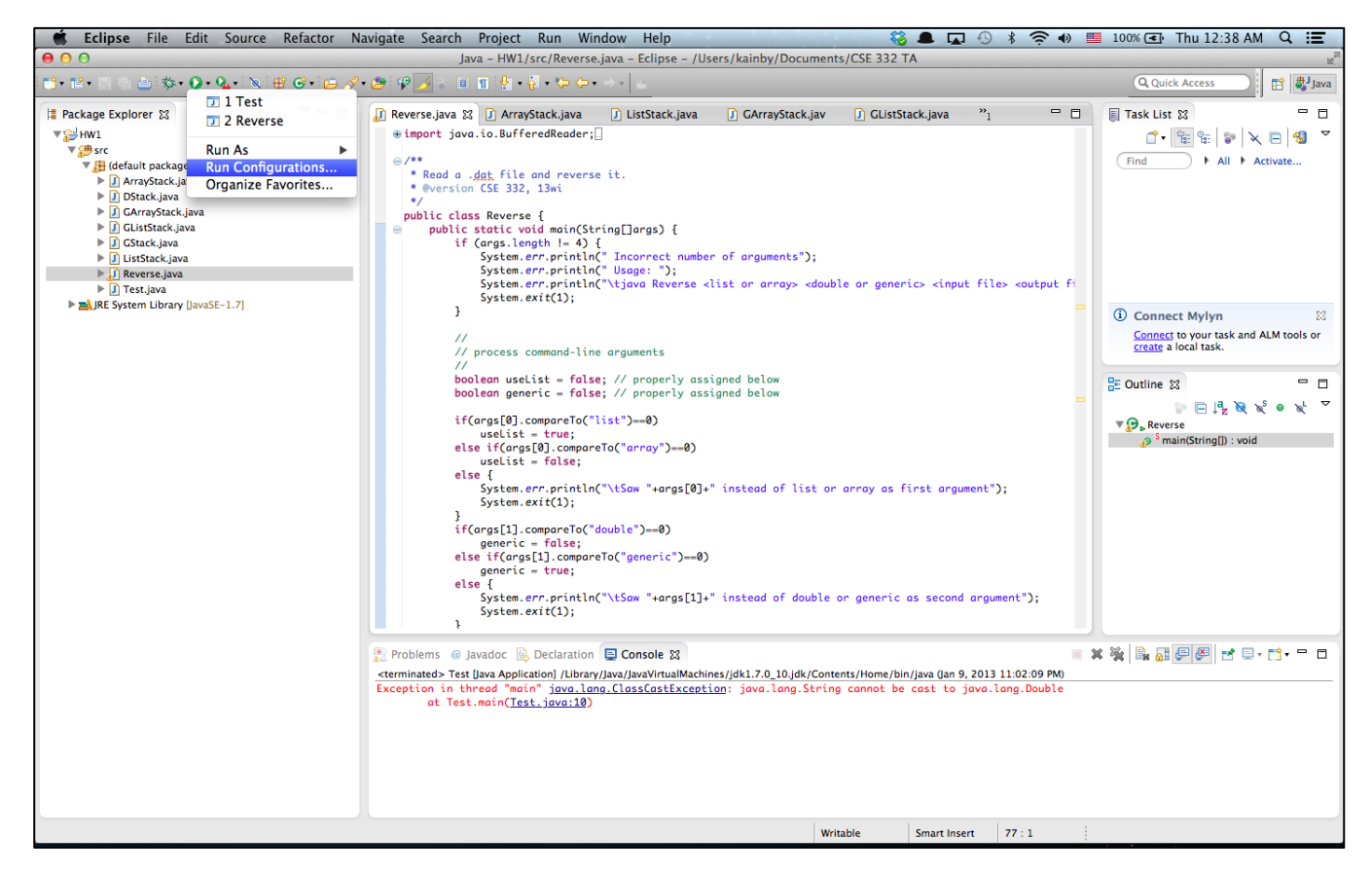

#### • **Run Configuration (Command line Args)**

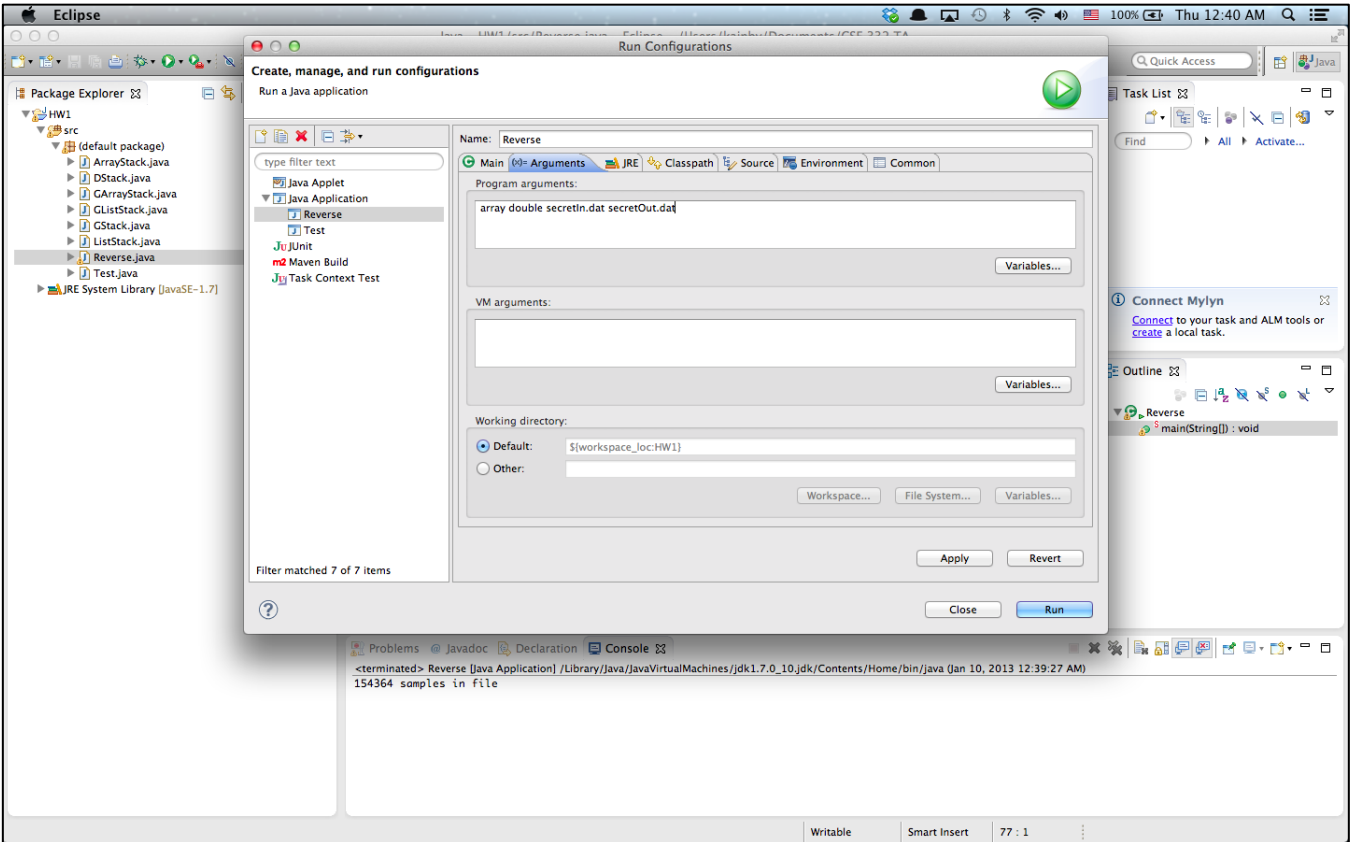

#### • **Conditional Debugging**

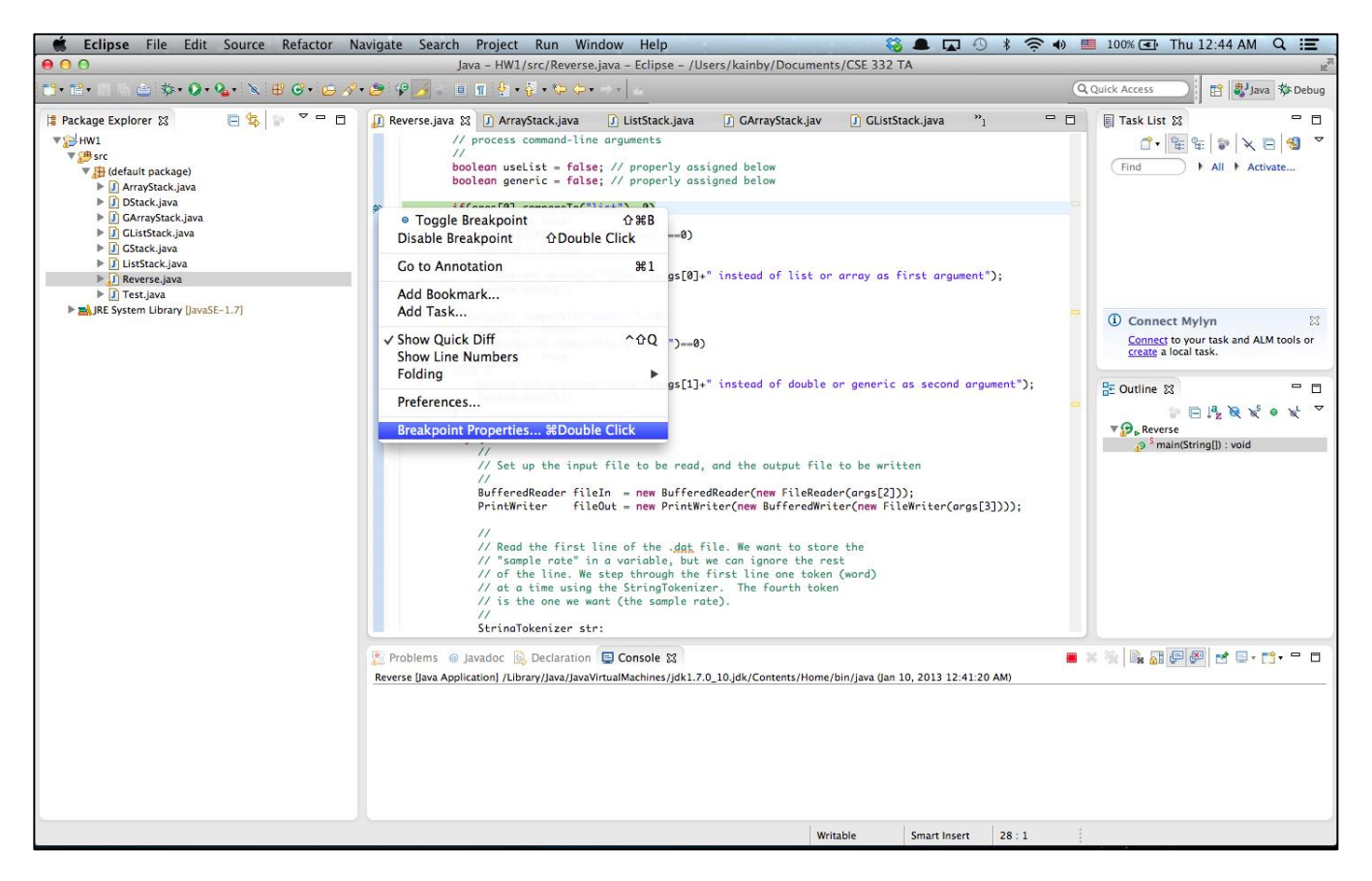

#### • **Conditional Debugging**

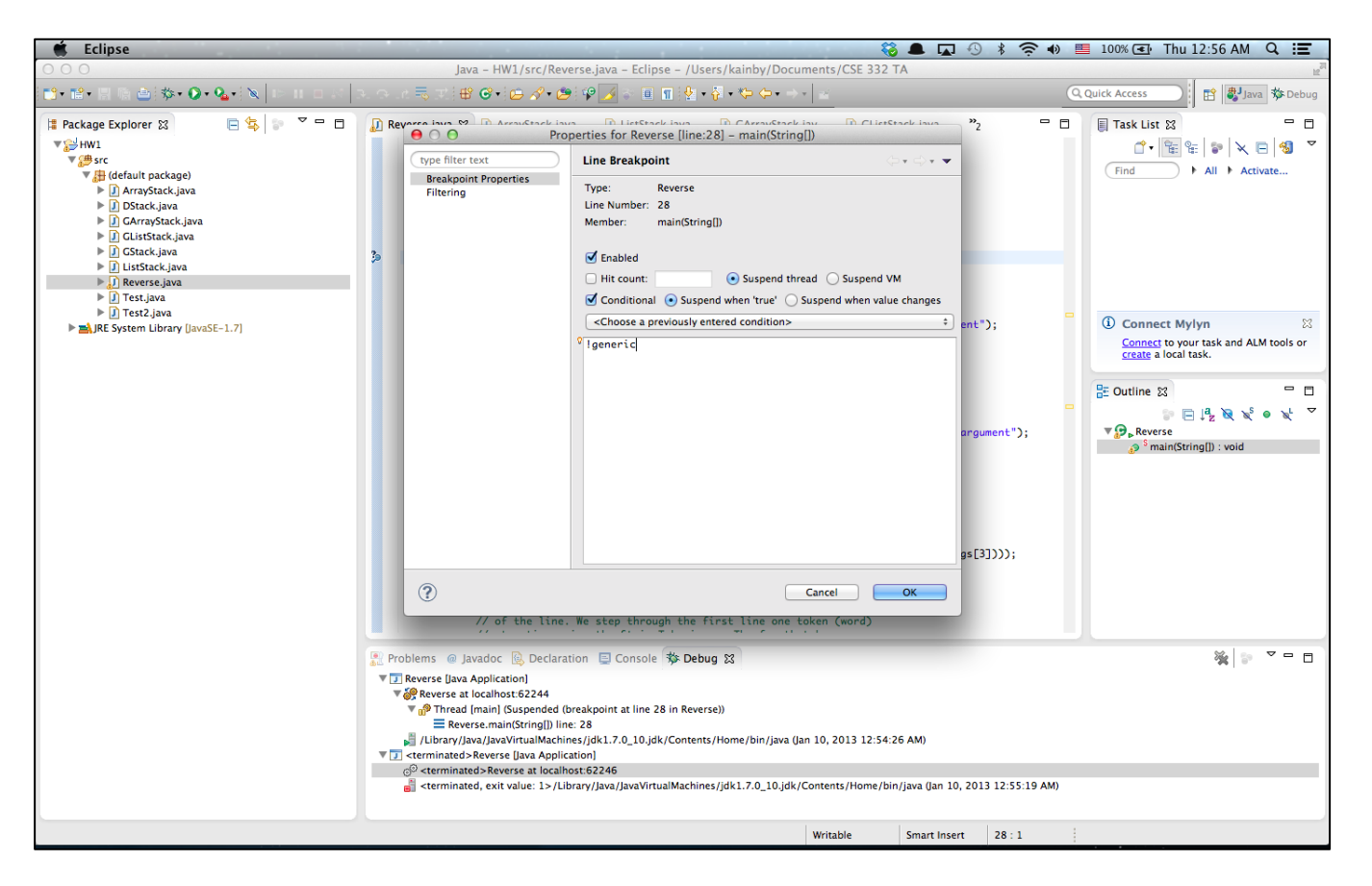

#### • **Conditional Debugging**

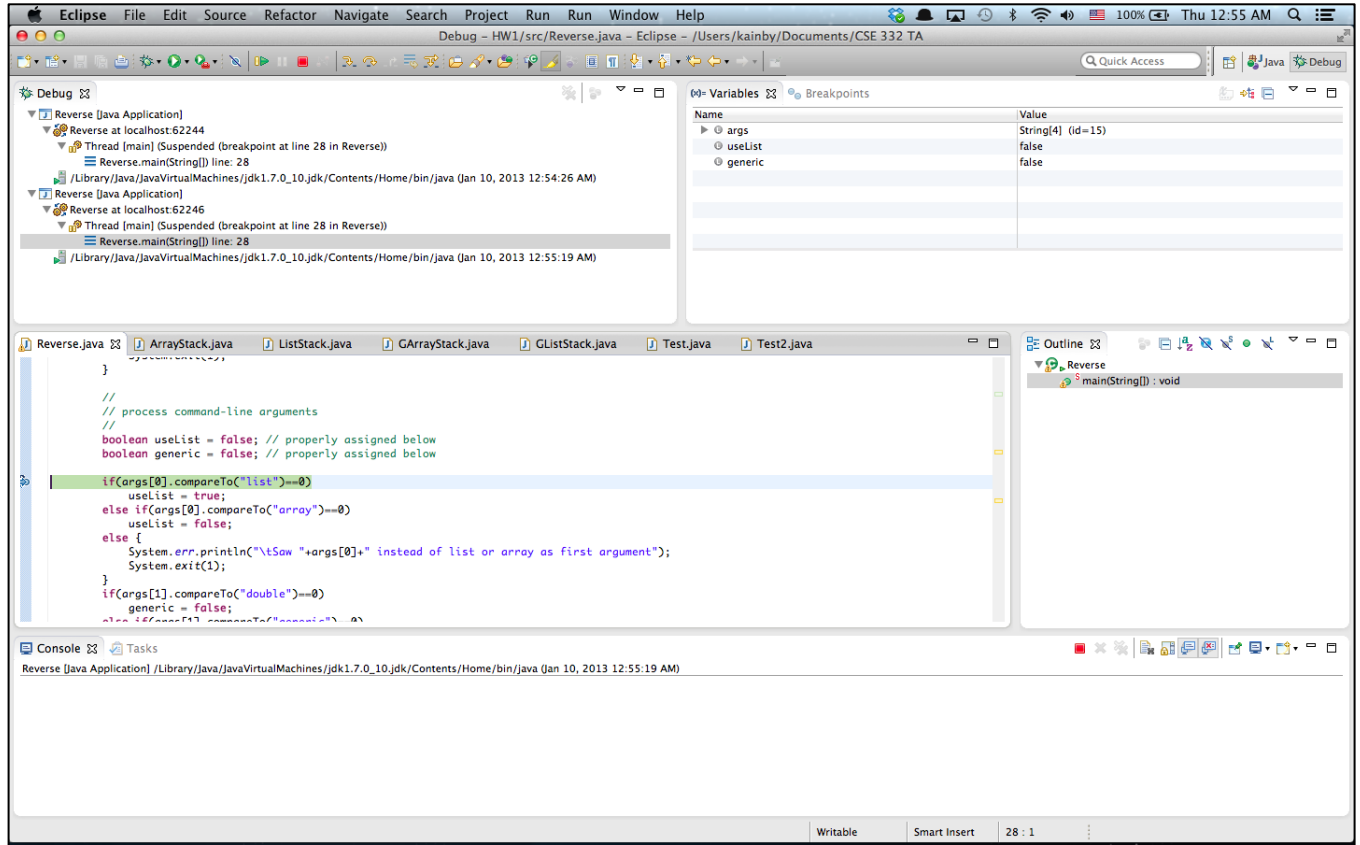

- **More Tutorials**
	- Written Tutorial

<http://www.vogella.com/articles/Eclipse/article.html>

- Video Tutorial

<http://eclipsetutorial.sourceforge.net/totalbeginner.html>

- Eclipse Shortkeys

<http://www.rossenstoyanchev.org/write/prog/eclipse/eclipse3.html>